# **INTER ONLINE**

# Guía para Facultad de Respondus "Live Proctoring"

#### **¿QUÉ ES RESPONDUS LOCKDOWN BROWSER?**

LockDown Browser es un navegador personalizado que bloquea el entorno de evaluación en línea dentro de un sistema de aprendizaje. Cuando los estudiantes usan LockDown Browser con una evaluación en línea, no pueden imprimir, copiar, ir a otros sitios web, acceder otras aplicaciones, o cerrar la evaluación hasta que se envíe para calificar. Pruebas creadas para su uso con LockDown Browser tampoco se puede acceder con navegadores estándar.

Hay tres escenarios en los que LockDown Browser es normalmente utilizado:

- 1. con evaluaciones en línea realizadas en un entorno supervisado en un salón de clases.
- 2. con Respondus Monitor, una supervisión automatizada, sistema que utiliza la cámara web de un alumno para grabar y analizar el entorno del examen. Grabación está disponible para el profesor una vez finalizado el examen.
- 3. con un sistema de videoconferencia (**Collaborate**, Zoom, Microsoft Equipos, etc.) donde un instructor supervisará a los estudiantes en tiempo real durante un examen en línea.

# **Esta Guía de inicio rápido se centra en el tercer escenario: Supervisión en vivo del instructor.**

# **PROCTORING EN VIVO DEL INSTRUCTOR: DESCRIPCIÓN GENERAL (***LIVE PROCTORING***)**

Cuando se utiliza LockDown Browser con "Live Proctoring ", el instructor observa a los estudiantes de forma remota durante una prueba en línea. Esta función requiere el uso de un sistema de videoconferencia como Collaborate, Zoom o MS Teams y está destinado a clases pequeñas donde el instructor puede ver todos los estudiantes en la pantalla a la vez (25 estudiantes máximo). El instructor y los alumnos se encuentran en la videoconferencia. Cuando esté listo, el instructor proporciona a los estudiantes un código de inicio para el examen en línea, los estudiantes inician LockDown Browser. El instructor puede ver a los estudiantes a través de la videoconferencia durante el examen. Tenga en cuenta que el "Live Proctoring" NO graba el video del estudiante, ni tampoco alerta al instructor sobre eventos sospechosos.

Estas características sólo están disponibles con Respondus Monitor.

# **CÓMO REALIZAR EL PROCTORING EN VIVO**

1. Proporcione a los estudiantes las instrucciones para descargar e instalar LockDown Browser.

#### [https://bit.ly/Inter\\_LockDownBrowser](https://bit.ly/Inter_LockDownBrowser)

2. Comunique a los estudiantes, por adelantado, que LockDown Browser y Collaborate se utilizará para exámenes en línea. (Importante: programe un examen de práctica para todo se puede probar antes de un examen real.)

3. Una vez que se haya creado el examen, configure el LockDown Browser en el curso en Blackboard, seleccione "Requerir LockDown Browser para este examen", seleccione "Permita la supervisión en vivo para este examen ..." y luego proporcione un "Código de inicio" (que evita que los alumnos el examen temprano).

4. Creé una sesión por Collaborate para la reunión antes de la hora del examen. Comunique las instrucciones del examen a los estudiantes y puede tomar asistencia.

5. A la hora programada, confirme que puede ver y escuchar todos estudiantes en el sistema de videoconferencia. Cuando esté listo, puede proporcionar el código de inicio a los estudiantes para comenzar el examen.

6. Recuerde a los estudiantes que la videoconferencia continuará, se ejecutará en segundo plano, lo que le permite ver y escuchar a los estudiantes durante el examen. Sin embargo, los estudiantes NO podrán acceder al Collaborate durante el examen.

**Nota:** un iPad no le permite ejecutar una aplicación de videoconferencia y LockDown Browser al mismo tiempo. Considerar estas alternativas:

- Haga que el alumno use un dispositivo completamente diferente (Windows, Mac, Chromebook)
- Haga que el alumno use un segundo dispositivo para la videoconferencia
- Permita que el estudiante apague el video sistema de conferencias en el iPad cuando sea el momento de empezar el examen

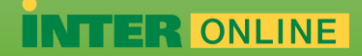

#### **OTROS RECURSOS DE CAPACITACIÓN Y APOYO**

En las herramientas del curso el panel de control Respondus LockDown, incluye videos, guías y otros recursos para ayudarlo a comenzar. Información sobre Respondus Monitor, el sistema de supervisión automatizado, se puede encontrar en [www.respondus.com/monitor](http://www.respondus.com/monitor) .

Otros recursos incluyen:

- **Guías para estudiantes, videos de capacitación y más**, disponibles en:
- [www.respondus.com/lockdown-guides](http://www.respondus.com/lockdown-guides)